# WCS в Amazon EC<sub>2</sub>

WCS-сервер может быть развернут в Amazon Elastic Compute Cloud (EC2) следующими способами:

### Настройка виртуальной машины и установка WCS с нуля

Этим способом можно воспользоваться, если Вам необходима более тонкая настройка операционной системы, установка дополнительный компонентов и т.п. Запустите виртуальную машину Linux по [инструкции](https://aws.amazon.com/ru/getting-started/tutorials/launch-a-virtual-machine/) от AWS, настройте ее по необходимости, затем установите WCS по [краткой](file:///opt/TeamCityAgent/work/e8d9ff752ef6fac0/site/ru/WCS52/Quick_deployment_and_testing_of_the_server/) или [подробной](file:///opt/TeamCityAgent/work/e8d9ff752ef6fac0/site/ru/WCS52/Installing_and_testing/) инструкции.

## Развертывание готового образа WCS из Amazon AWS **Marketplace**

1. Откройте [страницу](https://flashphoner.com/wcs-aws-marketplace) Web Call Server на Amazon AWS Marketplace, нажмите Continue to Subscribe :

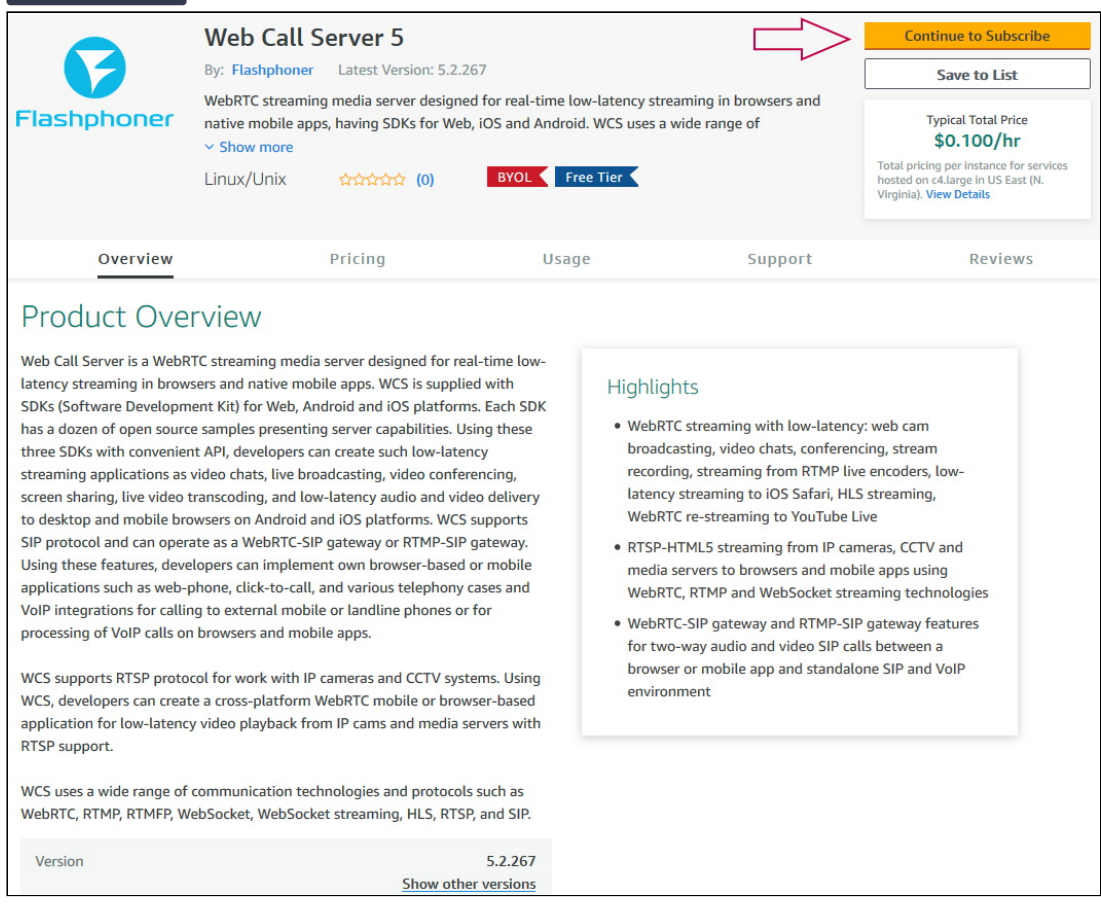

#### 2. Откроется страница с описанием продукта и почасовой стоимостью в

зависимости от выбранной конфигурации сервера. Нажмите Continue to

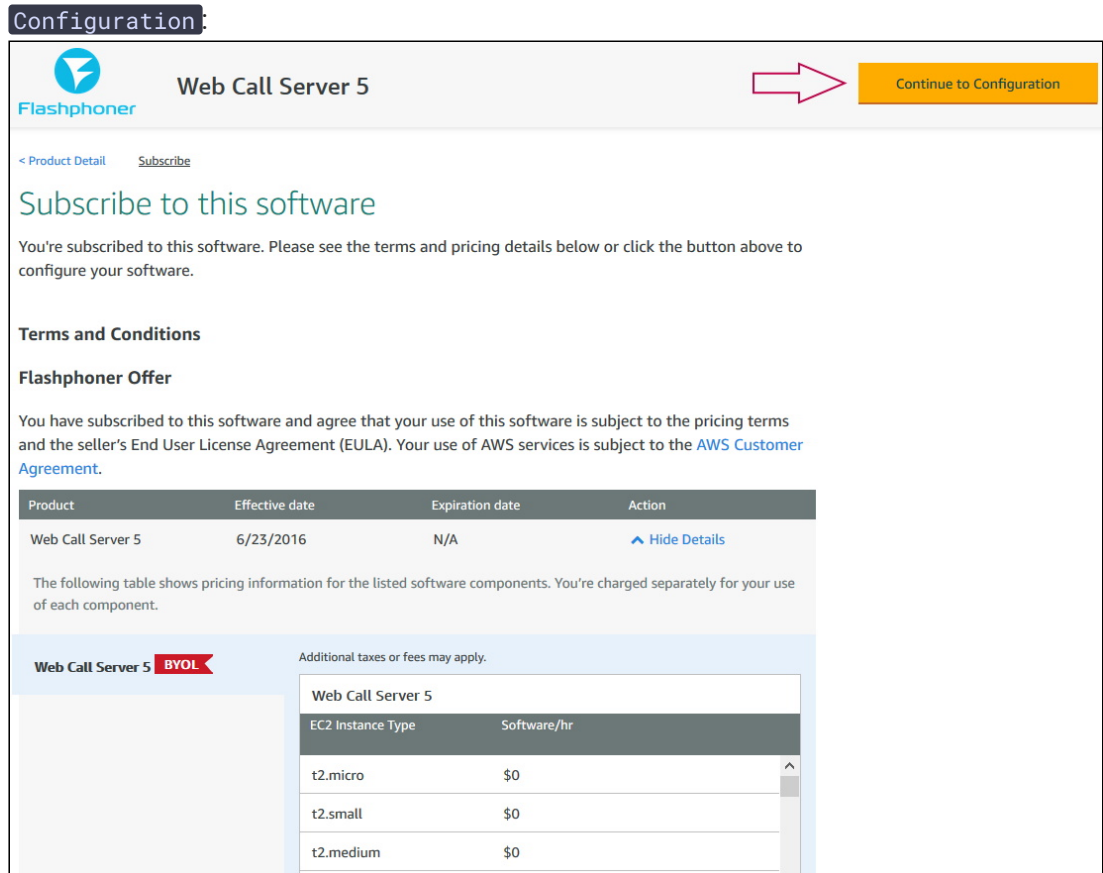

3. Откроется страница конфигурации сервера. Выберите регион размещения сервера и нажмите Continue to Launch :

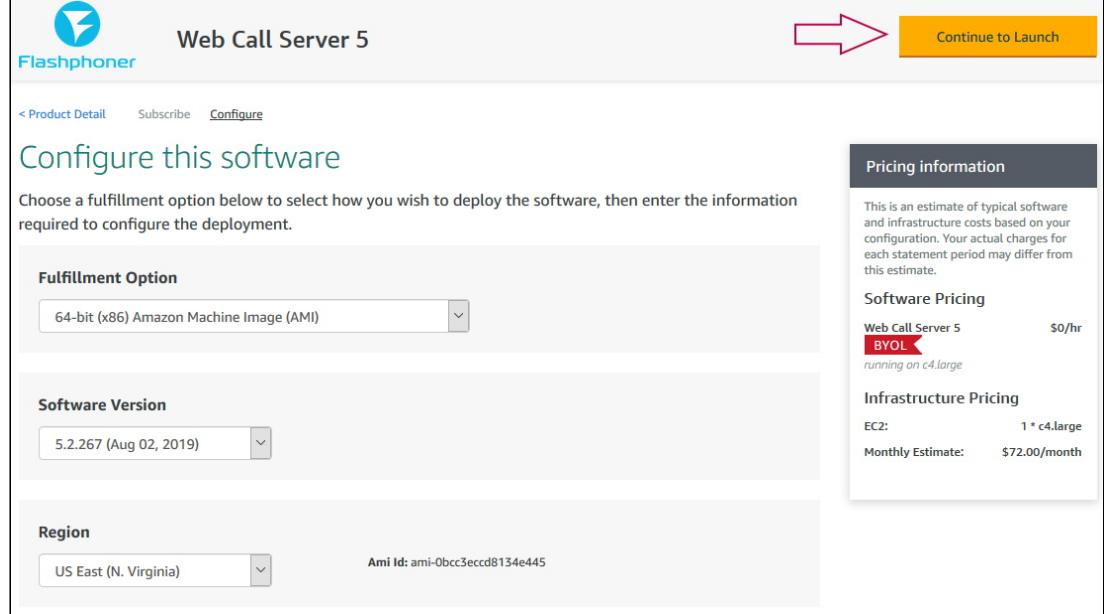

4. Откроется страница запуска сервера. Выберите тип виртуальной машины, который будет использован для создания экземпляра сервера:

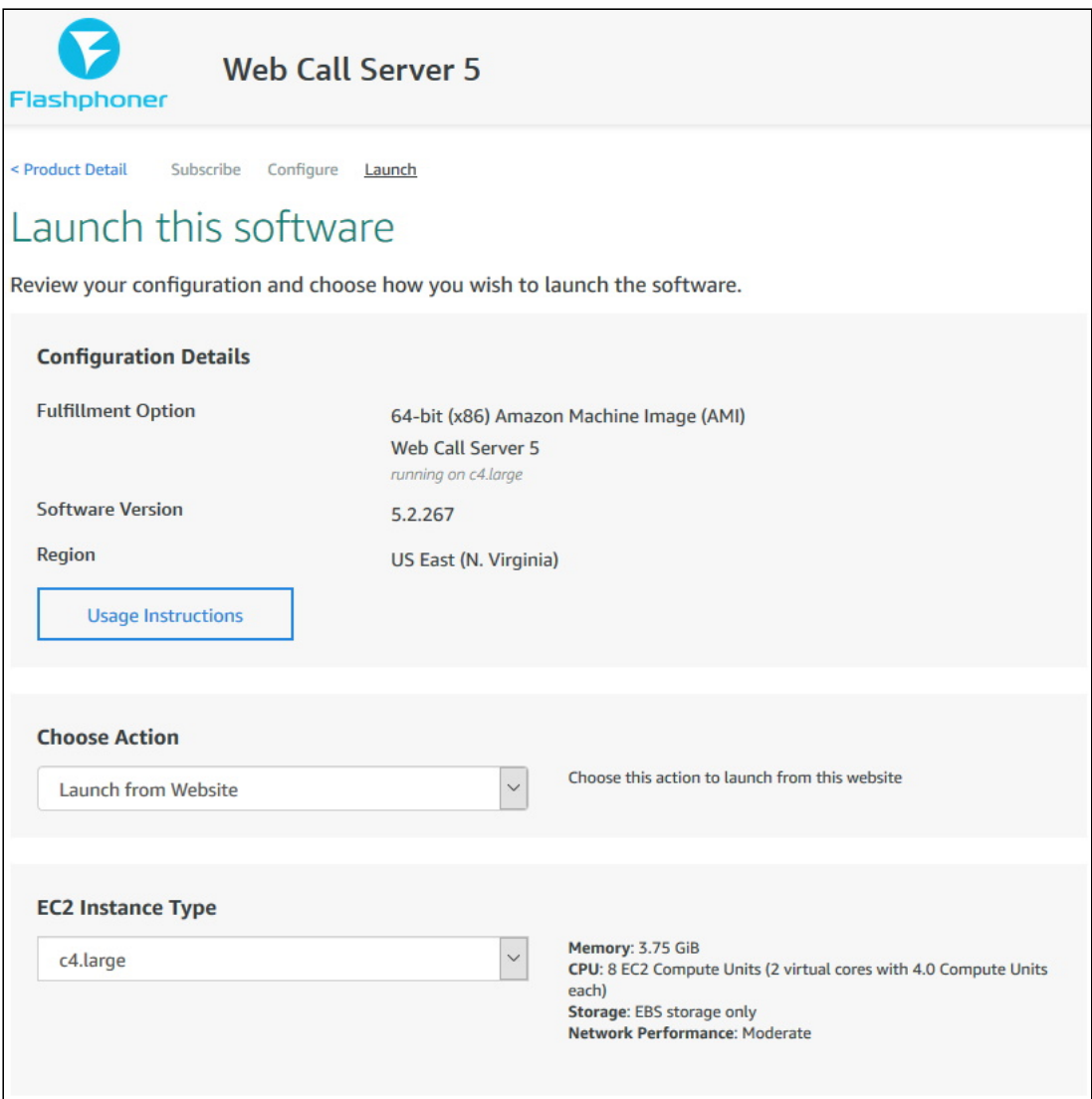

5. Прокрутите страницу до настройки Security Group Settings, нажмите Create New Based On Seller Settings:

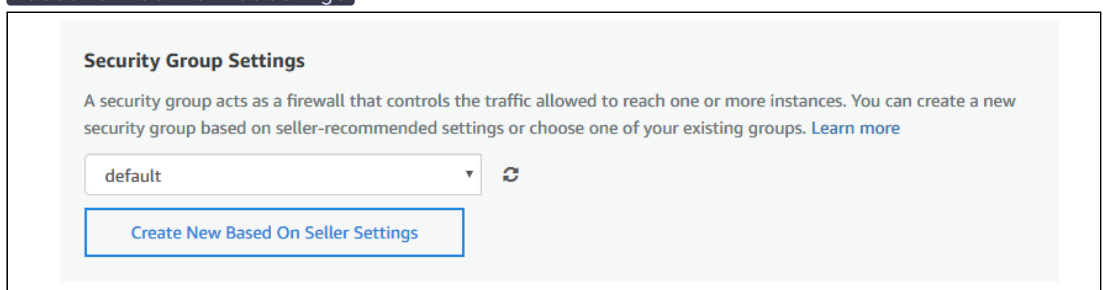

6. Отобразится страница создания Security Group. Укажите имя группы, описание и нажмите Save :

#### Create new based on seller settings

A new security group will be generated by AWS Marketplace. It is based on recommended settings for Web Call Server 5 version 5.2.267.

#### **Name your security Group**

## **Description**

**WCS 5.2** 

WCS server 5.2

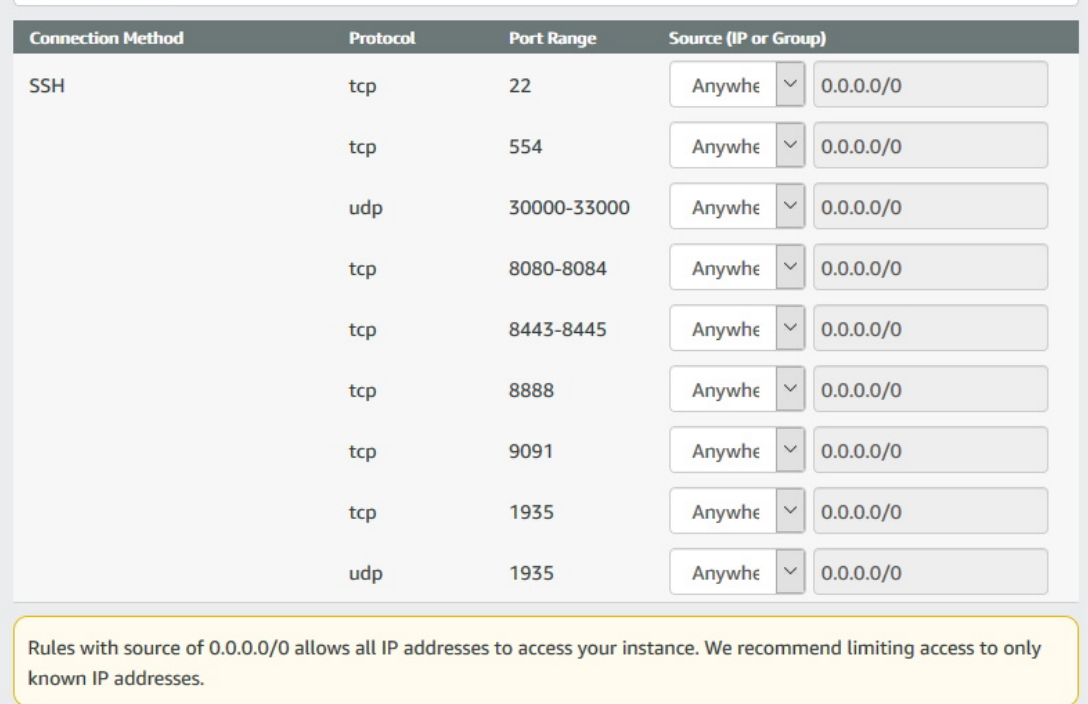

Cancel

Save

### 7. Выберите новую группу в выпадающем списке:

#### **Security Group Settings**

A security group acts as a firewall that controls the traffic allowed to reach one or more instances. You can create a new security group based on seller-recommended settings or choose one of your existing groups. Learn more

**WCS 5.2** 

ð

 $\ddot{\phantom{0}}$ 

**Create New Based On Seller Settings** 

#### 8. Нажмите Launch:

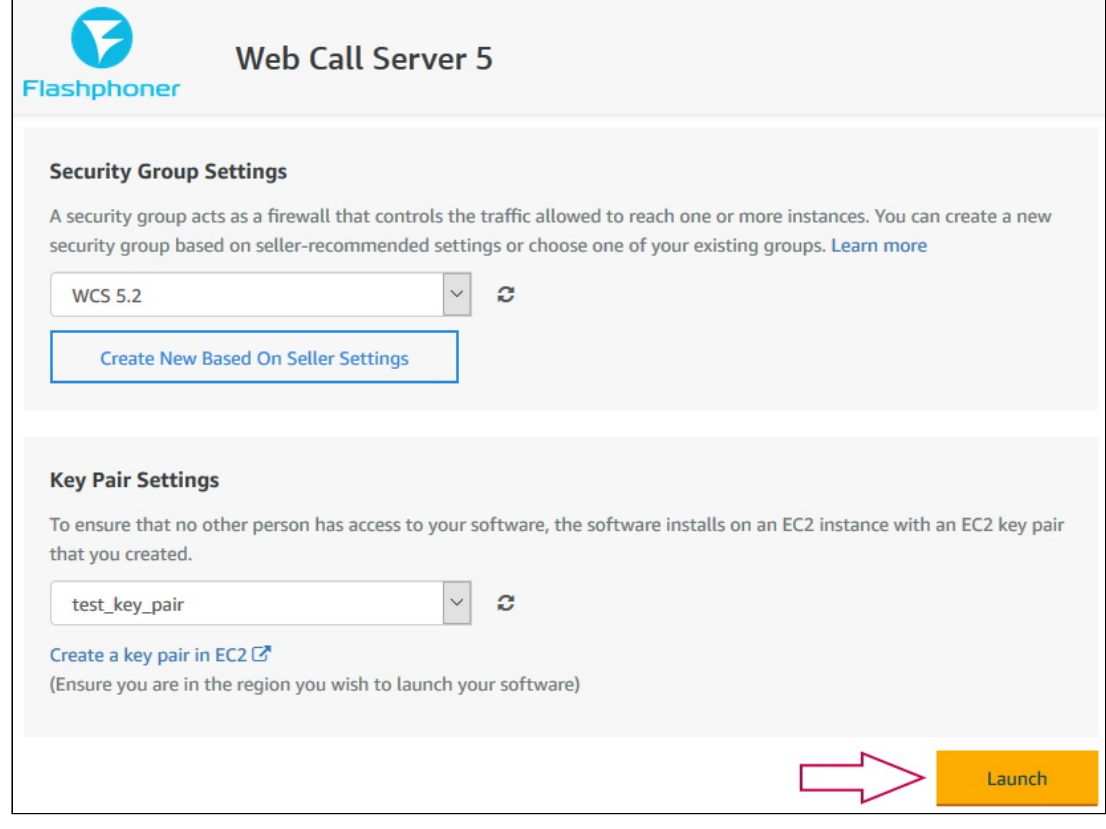

#### 9. Отобразится сообщение об успешном запуске:

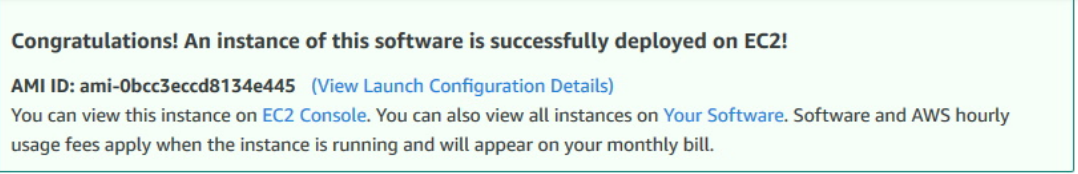

10. Нажмите на ссылку EC2 Console. В разделе Instances найдите запущенную виртуальную машину:

Name - Instance ID - Instance Type - Availability Zone - Instance State - Status Checks - Alarm Status Public DNS (IPv4) - IPv4 Public IP i-0edecdee2fe0b2bb3 t2.micro **o** running **c** 2/2 checks passed None **c** ec2-52-91-19-223.comp... 52.91.19.223  $\blacksquare$  $us\text{-}east\text{-}1d$ 

11. Откройте в браузере адрес веб-интерфейса запущенного WCS-сервера https://host.amazonaws.com:8888 , примите исключение безопасности. В качестве пароля администратора используйте Instance ID запущенной виртуальной

машины:

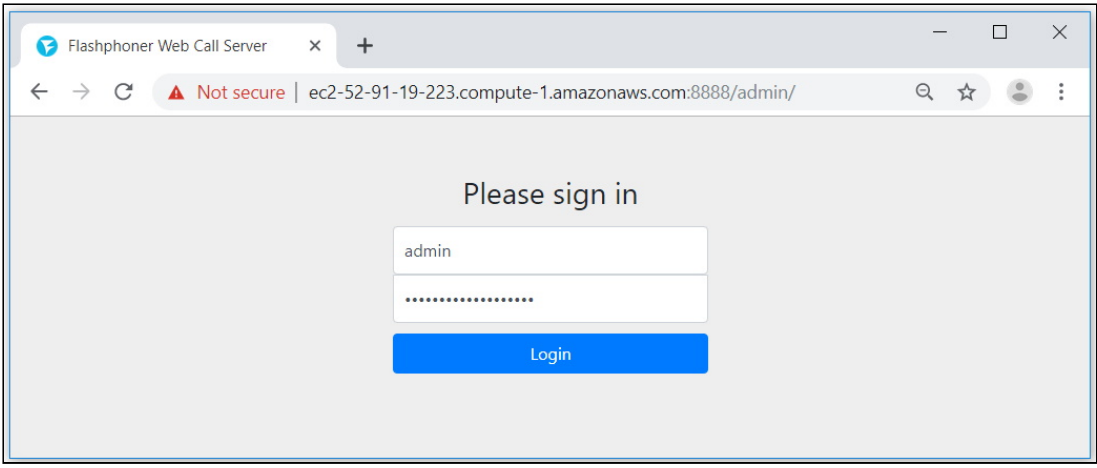

12. Проверьте публикацию и воспроизведение WebRTC-потока с веб-камеры на примере Two Way Streaming:

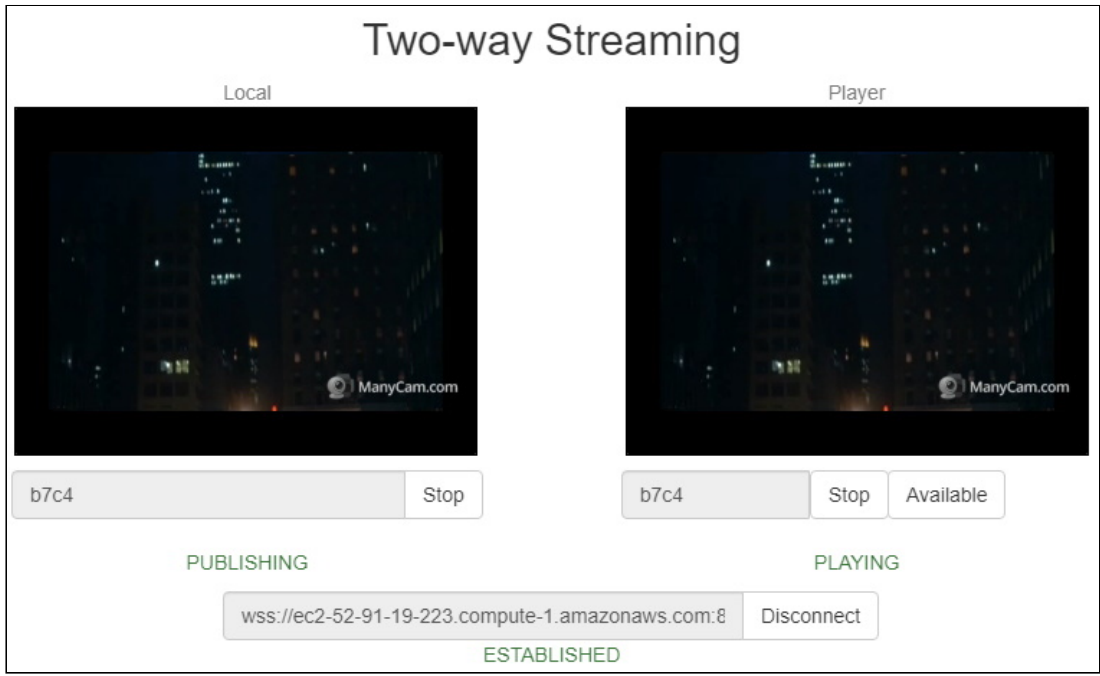

## Развертывание WCS из образа на AWS Marketplace с дополнительной настройкой

Готовый образ WCS на AWS Marketplace содержит лишь базовые настройки. Для изменения настроек необходимо зайти по SSH в созданный экземпляр сервера и перезапустить WCS. Для получения готового к работе экземпляра "из коробки" можно указать пользовательский скрипт для изменения настроек при первом запуске сервера. Эта возможность полезна, например, при развертывании группы [масштабирования](file:///opt/TeamCityAgent/work/e8d9ff752ef6fac0/site/ru/WCS52/WCS_in_Amazon_EC2/AWS_load_balancer_with_auto_scale_quick_setup/).

1. В EC2 Console перейдите в раздел Instances - Instances и нажмите Launch

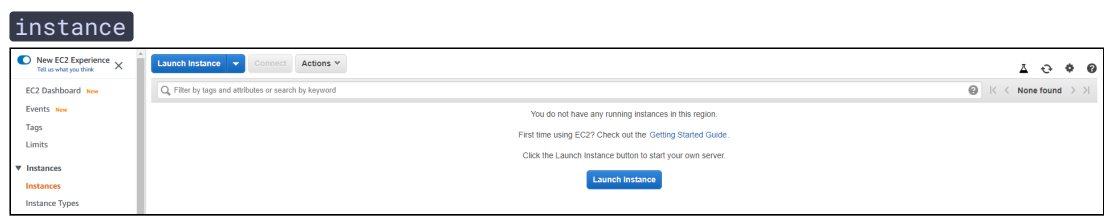

### 2. Выберите образ, указав при поиске "Web Call Server"

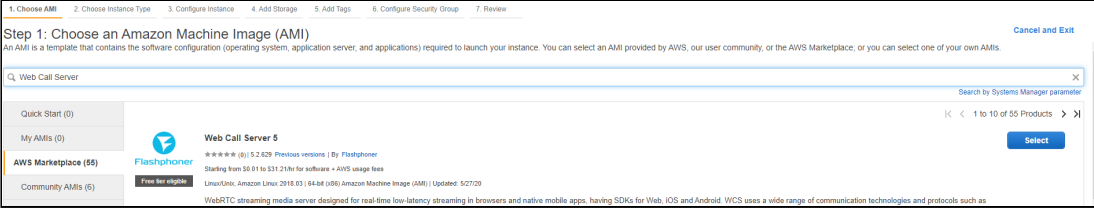

### 3. Просмотрите информацию об образе

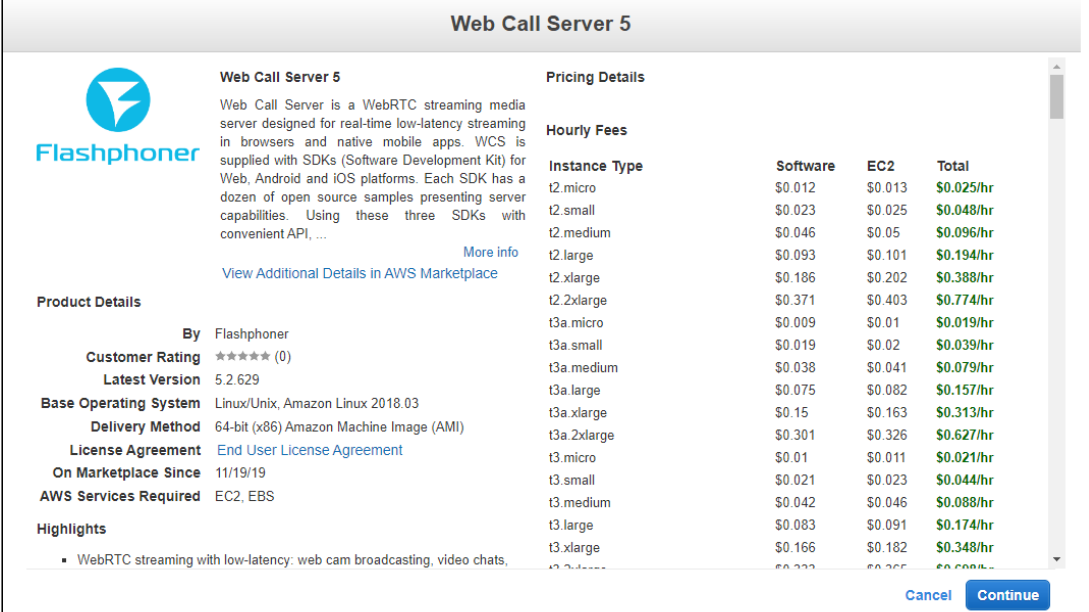

### 4. Выберите тип ВМ

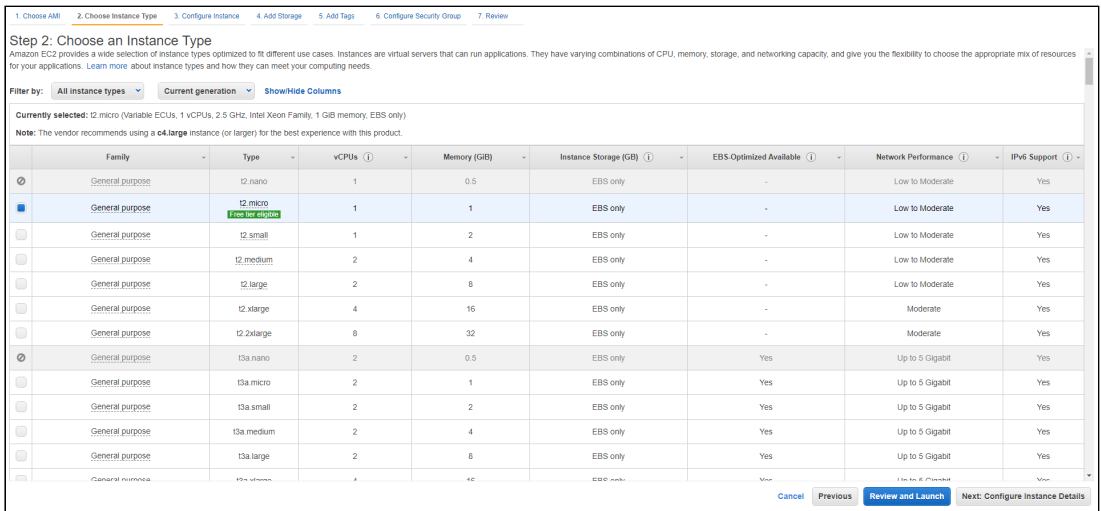

5. Прокрутите вниз до конца страницу Configure Instance Details и вставьте в поле  $\sim$  $11000$ 

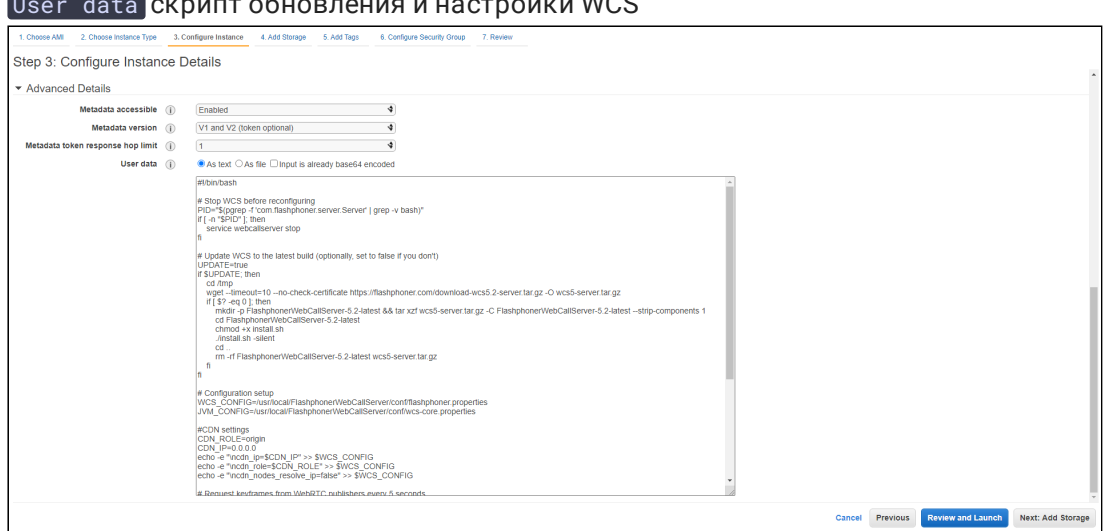

Пример скрипта, который обновляет WCS до последней сборки и настраивает Origin сервер для публикации WebRTC и RTMP потоков ??? example "Origin setup script"

### #!/bin/bash # Stop WCS before reconfiguring PID="\$(pgrep -f 'com.flashphoner.server.Server' | grep -v bash)"  $if [-n "$PID" ]; then$ service webcallserver stop fi # Update WCS to the latest build (optionally, set to false if you don't) UPDATE=true if \$UPDATE; then cd /tmp wget --timeout=10 --no-check-certificate https://flashphoner.com/download-wcs5.2-server.tar.gz -0 wcs5server.tar.gz if  $[$  \$? -eq  $\theta$  ]; then mkdir -p FlashphonerWebCallServer-5.2-latest && tar xzf wcs5server.tar.qz -C FlashphonerWebCallServer-5.2-latest --strip-components 1 cd FlashphonerWebCallServer-5.2-latest chmod +x install.sh ./install.sh -silent  $cd \cdot$ . rm -rf FlashphonerWebCallServer-5.2-latest wcs5-server.tar.gz fi  $f_1$ # Configuration setup WCS\_CONFIG=/usr/local/FlashphonerWebCallServer/conf/flashphoner.properties JVM\_CONFIG=/usr/local/FlashphonerWebCallServer/conf/wcs-core.properties #CDN settings CDN\_ROLE=origin  $CDN_{I}IP=0.0.0.0$ echo -e "\ncdn\_enabled=true" >> \$WCS\_CONFIG

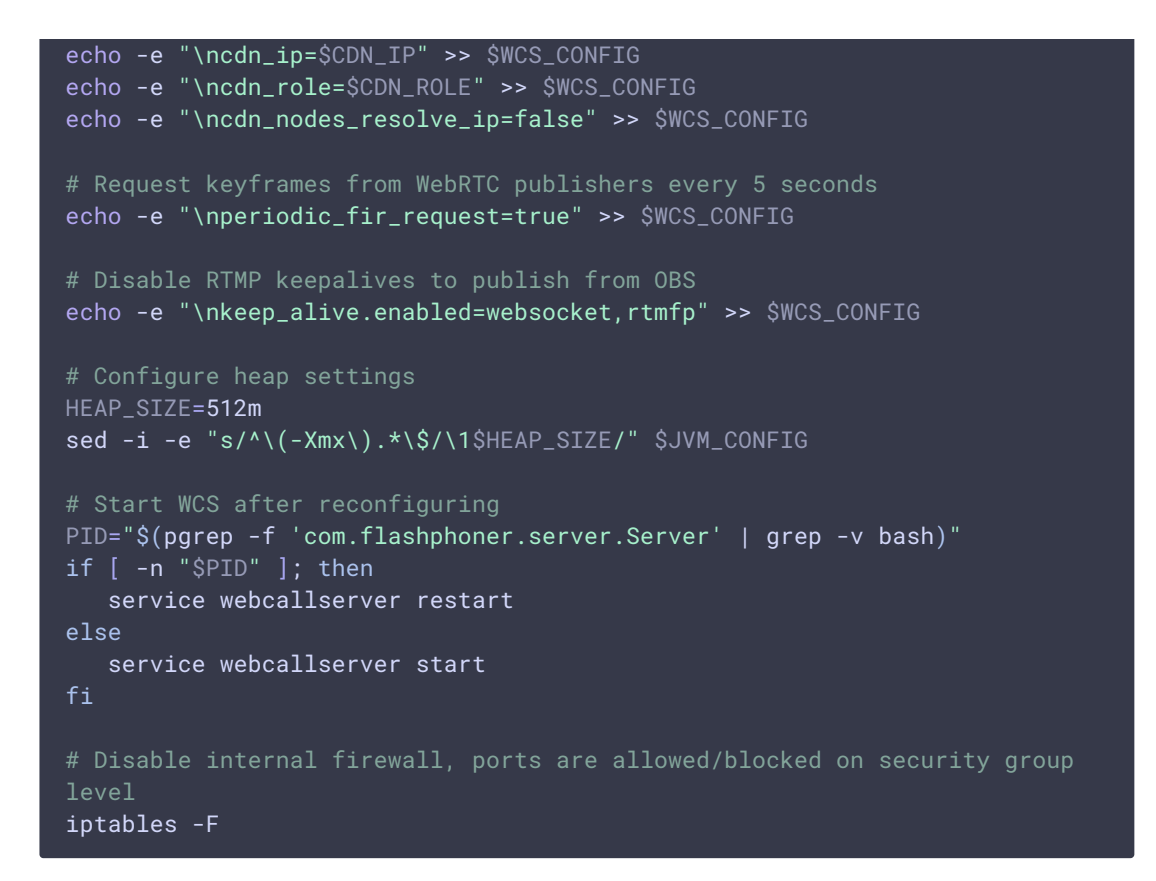

6. Настройте группу безопасности. По умолчанию, группа будет создана из настроек образа. При необходимости, добавьте порты

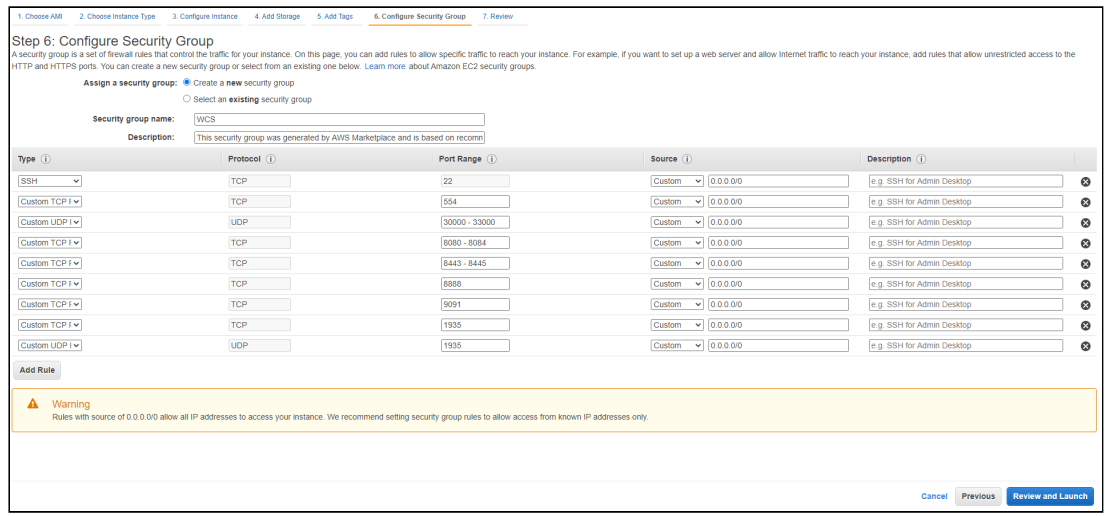

7. Нажмите Review and Launch. Если в параметрах нет ошибок, нажмите Launch

| 1. Choose AMI                                                                                                    |                                                                                                  |                | 2. Choose Instance Type 3. Configure Instance 4. Add Storage 5. Add Tags | 6. Configure Security Group | 7. Review                      |                            |  |
|----------------------------------------------------------------------------------------------------|--------------------------------------------------------------------------------------------------|----------------|--------------------------------------------------------------------------|-----------------------------|--------------------------------|----------------------------|--|
| Step 7: Review Instance Launch<br>▼ AMI Details                                                                                                    |                                                                                                  |                |                                                                          |                             |                                |                            |  |
| Web Call Server 5<br>ദ<br>Root Device Type: ebs Virtualization type: hvm<br>Fiestykere                                                                                                    |                                                                                                  |                |                                                                          |                             |                                |                            |  |
|                                                                                                    |                                                                                                  |                |                                                                          |                             |                                |                            |  |
|                                                                                                    | Hourly Software Fees: \$0.012 per hour on t2.micro instance. Additional taxes or fees may apply. |                |                                                                          |                             |                                |                            |  |
| Software charges will begin once you launch this AMI and continue until you terminate the instance.                                                                                        |                                                                                                  |                |                                                                          |                             |                                |                            |  |
| By launching this product, you will be subscribed to this software and agree that your use of this software is subject to the pricing terms and the seller's<br>End User License Agreement |                                                                                                  |                |                                                                          |                             |                                |                            |  |
|                                                                                                    |                                                                                                  |                |                                                                          |                             |                                |                            |  |
| • Instance Type                                                                                                    |                                                                                                  |                |                                                                          |                             |                                |                            |  |
| <b>Instance Type</b>                                                                                                    | <b>ECUS</b>                                                                                      | <b>VCPUs</b>   | Memory (GiB)                                                             | Instance Storage (GB)       | <b>EBS-Optimized Available</b> | <b>Network Performance</b> |  |
| t2 micro                                                                                                    | Variable                                                                                         | $\overline{1}$ | $\ddot{\phantom{1}}$                                                     | <b>EBS only</b>             |                                | Low to Moderate            |  |
|                                                                                                    |                                                                                                  |                |                                                                          |                             |                                |                            |  |
| ▼ Security Groups                                                                                                    |                                                                                                  |                |                                                                          |                             |                                |                            |  |
| Security group name                                                                                                    | <b>WCS</b>                                                                                       |                |                                                                          |                             |                                |                            |  |
| <b>Description</b><br>This security group was generated by AWS Marketplace and is based on recommended settings for Web Call Server 5 version 5.2.629 provided by Flashphoner              |                                                                                                  |                |                                                                          |                             |                                |                            |  |
| Type (i)                                                                                                    |                                                                                                  | Protocol (i)   |                                                                          | Port Range (i)              | Source (i)                     | Description (i)            |  |
|                                                                                                    |                                                                                                  | TCP            |                                                                          |                             |                                |                            |  |
| <b>SSH</b><br>Custom TCP Rule                                                                                                    |                                                                                                  | TCP            |                                                                          | 22<br>554                   | 0.0.0.00<br>0.0.0.00           |                            |  |
| Custom UDP Rule                                                                                                    |                                                                                                  | <b>UDP</b>     |                                                                          | $30000 - 33000$             | 0.0.0.00                       |                            |  |
| Custom TCP Rule                                                                                                    |                                                                                                  | TCP            |                                                                          | 8080 - 8084                 | 0.0.0.00                       |                            |  |
| Custom TCP Rule                                                                                                    |                                                                                                  | TCP            |                                                                          | 8443 - 8445                 | 0.0.0.00                       |                            |  |
| Custom TCP Rule                                                                                                    |                                                                                                  | <b>TCP</b>     |                                                                          | 8888                        | 0.0.0.00                       |                            |  |
| Custom TCP Rule                                                                                                    |                                                                                                  | TCP            |                                                                          | 9091                        | 0.0.0.00                       |                            |  |
|                                                                                                    |                                                                                                  |                |                                                                          |                             |                                |                            |  |
|                                                                                                    |                                                                                                  |                |                                                                          |                             |                                |                            |  |
|                                                                                                    |                                                                                                  |                |                                                                          |                             |                                |                            |  |

Будет запущен экземпляр сервера

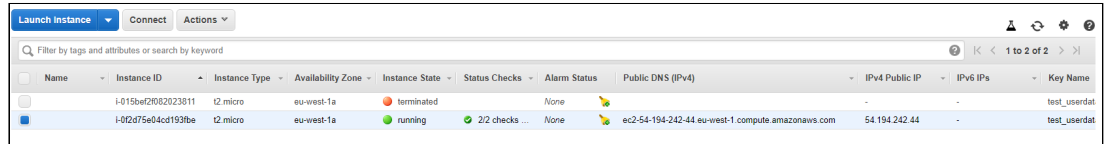

8. Откройте веб интерфейс сервера, опубликуйте поток в примере Two Way Streaming и проиграйте его

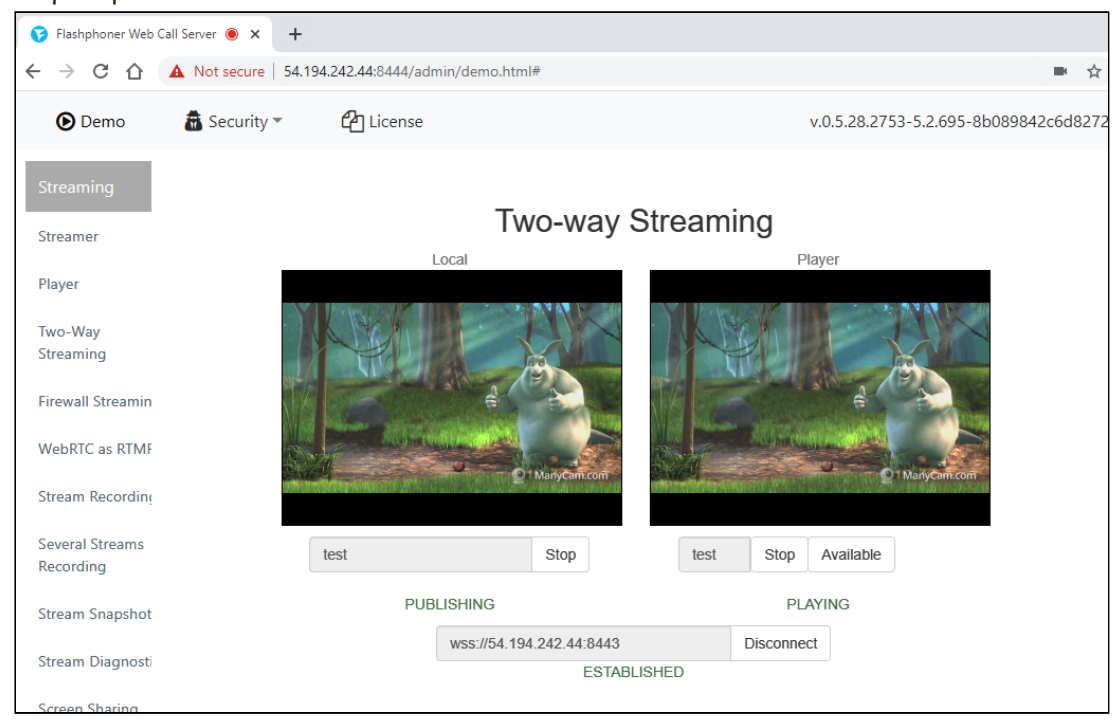

## Известные проблемы

1. При переходе к Amazon Linux 2 AMI в качестве базового образа, для управления сервисами используется systemd

**Симптомы** 

Команда

sudo service webcallserver start

возвращает

Redirecting to /bin/systemctl start webcallserver.service

команда

sudo service webcallserver check\_update

не работает

**Решение**

а) для запуска, остановки, перезапуска использовать systemctl

sudo systemctl start webcallserver sudo systemctl stop webcallserver sudo systemctl restart webcallserver

b) для проверки обновлений использовать скрипт webcallserver

cd /usr/local/FlashphonerWebCallServer/bin sudo ./webcallserver check\_update sudo ./webcallserver update